# Conception Mécanique Assistée par Ordinateur (CMAO)

Ce tutoriel est une vue d'ensemble de la CMAO (Conception Mécanique Assistée par Ordinateur). Il répertorie un bon nombre de liens vers des tutoriels plus spéciques traitants chaque point la composant.

 $\mathbf{r}$ 

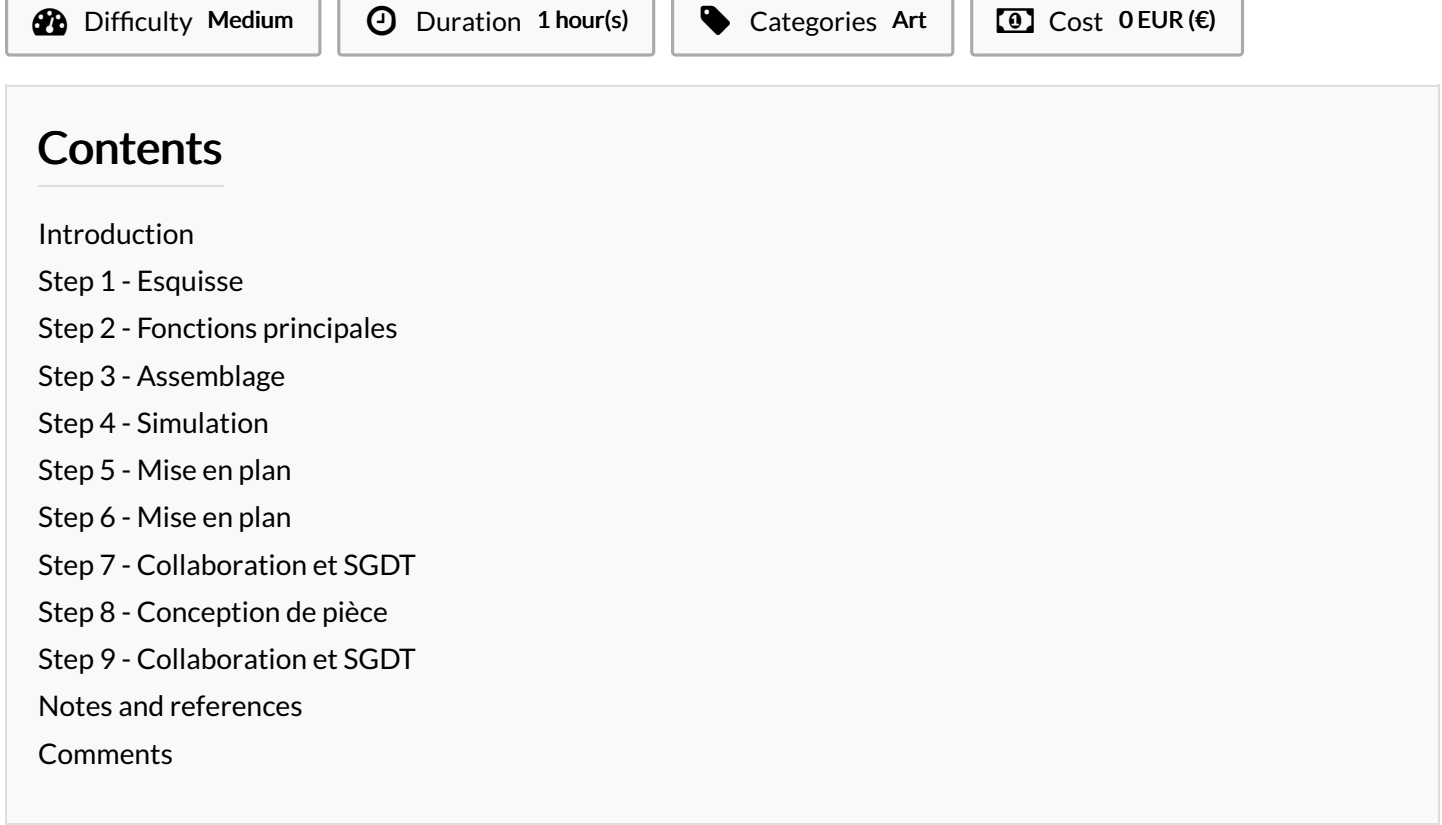

### <span id="page-0-0"></span>Introduction

An de dimensionner correctement chaque élément d'un système, de visualiser chaque détail, chaque interaction entre les pièces d'un assemblage, de dénir exhaustivement les caractéristiques d'un ensemble, il peut être nécessaire de générer une maquette numérique en [3D](https://wikifab.org/wiki/3D) à partir d'un logiciel de CMAO.

La plupart de ces logiciels sont composés d'ateliers :

 $\sim$ 

- Un atelier d'esquisse qui permet de dessiner en 2D pour modéliser un profil, un contour.
- Un atelier de pièce qui s'appuie sur les esquisses modélisées précédemment pour créer un volume, une cavité, une révolution.
- Un atelier d'assemblage qui relie plusieurs pièces par des contraintes cinématiques.
- · Les logiciels les plus poussés permettent des études de simulations (Résistance Des Matériaux (RDM), mécanique des fluides, etc.) afin de valider les précédents choix de conception.
- Et enfin, un atelier de mise en plans permet de générer des plans 2D à partir des 3D (pièce ou assemblage) générés précédemment afin de dénir précisément chaque dimension des pièces, leur tolérance et tout autre indication nécessaire à la réalisation de la pièce.

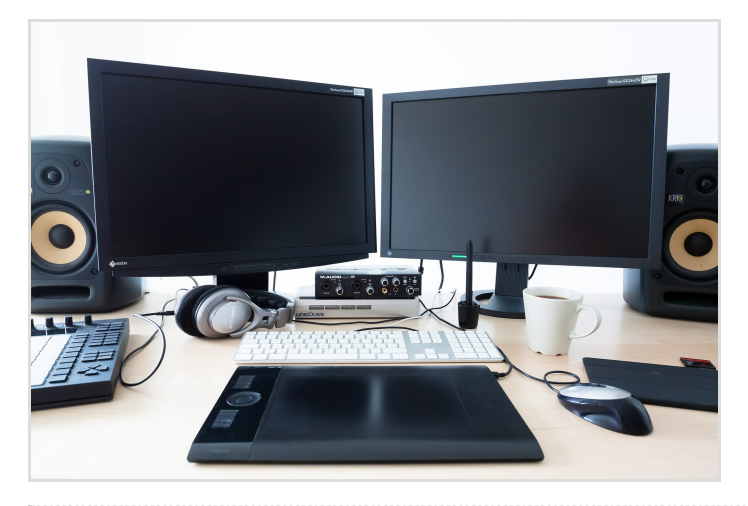

## <span id="page-1-0"></span>Step 1 - Esquisse

Une esquisse permet de dessiner en 2D pour modéliser un profil, un contour.

- [Principes](https://wikifab.org/wiki/Principes_g%25C3%25A9n%25C3%25A9raux_d%2527une_esquisse_sur_un_logiciel_de_CMAO) généraux
- [Dessiner](https://wikifab.org/w/index.php?title=Dessiner_les_formes_d%2527une_esquisse_sur_un_logiciel_de_CMAO&action=edit&redlink=1) des formes
- Utiliser des [contraintes](https://wikifab.org/wiki/Utiliser_des_contraintes_dans_une_esquisse_sur_un_logiciel_de_CMAO)

Outils :

- [Couper](https://wikifab.org/w/index.php?title=Utiliser_l%2527outil_d%2527esquisse_couper_sur_un_logiciel_de_CMAO&action=edit&redlink=1)
- [Prolonger](https://wikifab.org/w/index.php?title=Utiliser_l%2527outil_d%2527esquisse_prolonger_sur_un_logiciel_de_CMAO&action=edit&redlink=1)
- [Congés](https://wikifab.org/w/index.php?title=Utiliser_l%2527outil_d%2527esquisse_cong%25C3%25A9s_sur_un_logiciel_de_CMAO&action=edit&redlink=1)
- [Offset](https://wikifab.org/w/index.php?title=Utiliser_l%2527outil_d%2527esquisse_offset_sur_un_logiciel_de_CMAO&action=edit&redlink=1)
- Mise à [l'échelle](https://wikifab.org/w/index.php?title=Utiliser_l%2527outil_d%2527esquisse_mise_%25C3%25A0_l%2527%25C3%25A9chelle_sur_un_logiciel_de_CMAO&action=edit&redlink=1)
- Élément de [construction](https://wikifab.org/w/index.php?title=Utiliser_l%2527outil_d%2527esquisse_%25C3%25A9l%25C3%25A9ment_de_construction_sur_un_logiciel_de_CMAO&action=edit&redlink=1)
- Projetion / [intersection](https://wikifab.org/w/index.php?title=Utiliser_l%2527outil_d%2527esquisse_projetion_-_intersection_sur_un_logiciel_de_CMAO&action=edit&redlink=1)

### <span id="page-1-1"></span>Step 2 - Fonctions principales

- Extrusion
- **Révolution**
- [Balayage](https://wikifab.org/w/index.php?title=Utiliser_la_fonction_balayage_sur_un_logiciel_de_CMAO&action=edit&redlink=1)

### <span id="page-1-2"></span>Step 3 - Assemblage

Liaisons [cinématiques](https://fr.wikipedia.org/wiki/Mod%25C3%25A9lisation_cin%25C3%25A9matique_des_m%25C3%25A9canismes) :

- Nulle ou libre
- Complète ou encastrement
- Pivot
- Glissière
- Appui plan ou plan/plan
- Pivot glissant ou cylindre/cylindre
- Rotule, sphérique ou sphère/sphère
- Linéaire annulaire ou sphère/cylindre
- Linéaire rectiligne ou cylindre/plan
- Ponctuelle ou sphère/plan
- Hélicoïdale
- Rotule à doigt

#### **Materials**

NA

Tools

NA

#### <span id="page-2-0"></span>Step 4 - Simulation

Méthode des [Eléments](https://fr.wikipedia.org/wiki/M%25C3%25A9thode_des_%25C3%25A9l%25C3%25A9ments_finis) Finis :

- RDM
- $\bullet$  Mécanique des fluides
- Thermique
- Crash test
- Optimisation

### <span id="page-2-1"></span>Step 5 - Mise en plan

Dessin de définition

- Vue de face, droite, gauche, haut, bas, arrière
- Vue isométrique
- Vue en coupe et section
- Détail
- Vue tronquée
- Dimensions et tolérances
- Nomenclature
- Cartouche

## <span id="page-2-2"></span>Step 6 - Mise en plan

Dessin de définition

- Vue de face, droite, gauche, haut, bas, arrière
- Vue isométrique
- Vue en coupe et section
- Détail
- Vue tronquée
- Dimensions et tolérances
- Nomenclature
- Cartouche

## <span id="page-2-3"></span>Step 7 - Collaboration et SGDT

SGDT (Système de Gestion de Données Techniques)

### <span id="page-2-4"></span>Step 8 - Conception de pièce

### <span id="page-2-5"></span>Step 9 - Collaboration et SGDT

SGDT (Système de Gestion de Données Techniques)

## <span id="page-2-6"></span>Notes and references

<http://www.osefrance.fr/?p=729>